## **Ejercicio Práctico 01 Power Point 2007**

A través de una presentación con diapositivas se desea exponer las principales características de PowerPoint.

**1)** Abrir una nueva presentación con autodiseño en blanco, y desde la vista Esquema, elaborar las siguientes diapositivas.

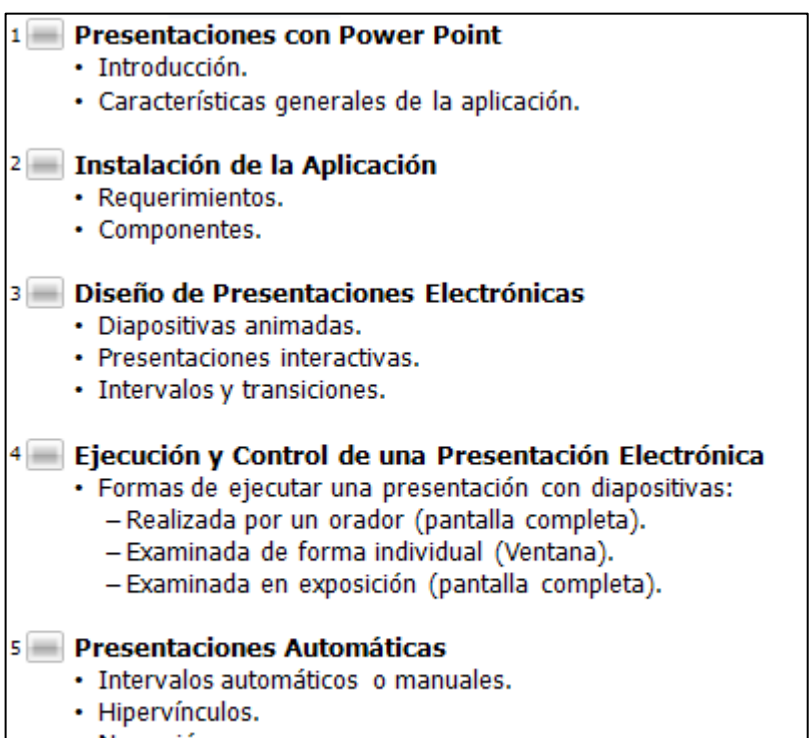

- · Narración sonora.
- Controles ActiveX.
- **2)** Guardar la presentación actual con el nombre **PPoint1** en su disquete (o memoria USB).
- **3)** Agregar al final de esta presentación, dos nuevas diapositivas con el siguiente texto.

## 6 Trabajar con Presentaciones en Internet

- Power Point para Web.
- · Reproductor de animaciones de Power Point.

## $7\blacksquare$  Presentaciones Interactivas

- · Hipervínculos.
- Macros.
- Objetos OLE.
- **4)** Guardar la presentación actual con el nombre **PPoint2** en su disquete (o memoria USB).
- **5)** En la presentación actual realizar los siguientes cambios:
	- a) Intercambiar el orden de la 6ta y la 7ma diapositiva.
	- b) Eliminar la 4ta diapositiva (Ejecución y control...).
- **6)** Guardar la presentación actual con el nombre **Ppoint3** en su disquete (o memoria USB).

Debido a que a través de una presentación con diapositivas se desean exponer algunas de las cualidades de la Educación Pública en nuestro país, se nos encomendó la confección de una presentación que contemple parte de esta temática.

**1)** Abrir una nueva presentación de PowerPoint con autodiseño en blanco, y en la vista Esquema, generar las siguientes diapositivas.

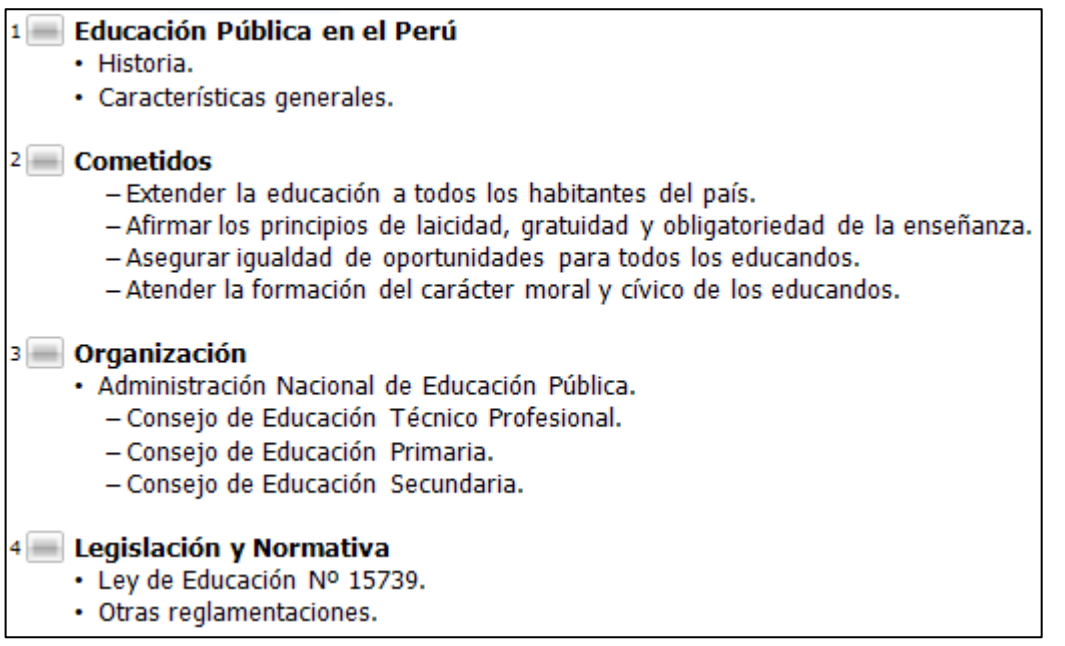

- **2)** Guardar la presentación actual con el nombre **Educacion** en su disquete (o memoria USB).
- **3)** Al final de la presentación actual, generar tres nuevas diapositivas con los puntos de último nivel de la 3ra diapositiva (una nueva diapositiva por cada punto) y desarrollar brevemente los cometidos que Ud. entiende cumplen cada uno de ellos.
- **4)** Guardar la presentación actual con el nombre **Educacion1** en su disquete (o memoria USB).